## Для граждан **организована предварительная запись на прием** в клиентскую службу через официальный сайт Пенсионного фонда России **www.pfrf.ru**.

**Предварительная запись осуществляется в Личном кабинете гражданина** с использованием сервиса **«Запись на прием»**. Проходить регистрацию на Едином портале государственных услуг для использования этого электронного сервиса НЕ нужно.

С помощью электронного сервиса «Запись на прием» можно записаться на прием к специалистам ПФР, **выбрав удобную дату и время посещения** клиентской службы в пределах установленного графика приема.

## **Предварительная запись на прием поможет исключить ожидание в очереди в клиентской службе**

**Шаг 1.** Войдите в «Личный кабинет гражданина» на сайте **www.pfrf.ru**.

**Шаг 2.** Выберете сервис **«Запись на прием»**.

**Шаг 3.** В пункте **«Данные заявителя»** выберите категорию пользователя, укажите свои фамилию, имя и отчество, СНИЛС и контактный телефон.

Для перехода к следующему пункту нажмите кнопку «Следующий шаг».

**Шаг 4. Укажите место приема**, сначала выбрав субъект РФ, а затем территориальный орган ПФР.

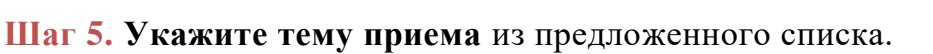

**Шаг 6. Выберите дату и время приема** из предложенных. Поставьте галочку, что Вы даете свое согласие на обработку персональных данных.

**Шаг 7.** Нажмите кнопку **«Записаться на прием»**.

Электронный сервис **сформирует талон с информацией о предстоящем посещении** Пенсионного фонда. Рекомендуем распечатать его на принтере или записать дату и время приема, а также номер талона.

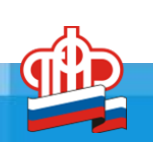

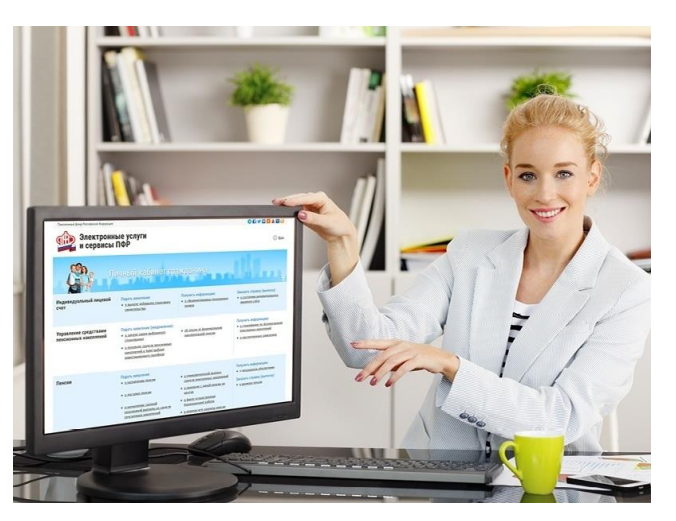